### Verwenden von OAM für PVC-Management J.

### Inhalt

[Einführung](#page-0-0) [Voraussetzungen](#page-0-1) [Anforderungen](#page-0-2) [Verwendete Komponenten](#page-0-3) [Konventionen](#page-1-0) **[Konfigurieren](#page-1-1)** [Netzwerkdiagramm](#page-1-2) [Konfigurationen](#page-1-3) [Überprüfen](#page-4-0) [Fehlerbehebung](#page-5-0) [Befehle zur Fehlerbehebung](#page-5-1) **[Zusammenfassung](#page-5-2)** [Zugehörige Informationen](#page-5-3)

### <span id="page-0-0"></span>**Einführung**

Diese Beispielkonfiguration löst ein Kommunikationsproblem, das auf einem permanenten Virtual Circuit (PVC) auftritt. Die Netzwerkverbindung geht verloren (kein Datenverkehr), aber die PVC bleibt auf den Endgeräten aktiv. Das Ergebnis ist, dass Routingeinträge, die auf die PVC verweisen, in der Routing-Tabelle verbleiben, sodass Pakete verloren gehen. Die Lösung besteht darin, die Funktion Operation, Administration, Maintenance (OAM) zu verwenden, um solche Fehler zu erkennen und den Ausfall der PVC bei Störungen auf diesem Pfad zu ermöglichen. In diesem Dokument werden zwei Router-Konfigurationen mit und ohne OAM angezeigt.

Hinweis: Dieses Dokument enthält eine einführende Beispielkonfiguration für OAM. Weitere Informationen zu OAM finden Sie unter [Fehlerbehebung bei PVC-Ausfällen bei der Verwendung](//www.cisco.com/en/US/tech/tk39/tk48/technologies_tech_note09186a008009461c.shtml) [von OAM-Zellen und PVC-Management.](//www.cisco.com/en/US/tech/tk39/tk48/technologies_tech_note09186a008009461c.shtml)

### <span id="page-0-1"></span>Voraussetzungen

### <span id="page-0-2"></span>Anforderungen

Für dieses Dokument bestehen keine speziellen Anforderungen.

#### <span id="page-0-3"></span>Verwendete Komponenten

Die Informationen in diesem Dokument basieren auf den folgenden Software- und Hardwareversionen:

- Cisco IOS® Softwareversion 12.0 und höher Die Cisco IOS Software Version 11.1CC wird nur in begrenztem Umfang unterstützt. Es wird jedoch empfohlen, ein Upgrade auf Version 12.0 der Cisco IOS-Software oder höher durchzuführen.
- Eine Karte wie eine 7200+PA-A1. Diese Karte wird zum Testen dieser Beispielkonfiguration mit der Cisco IOS® Software, Version 12.0, verwendet. Der Kartentyp ist jedoch in dieser Beispielkonfiguration nicht wichtig. Wenn Sie z. B. einen PA-A3 verwenden, enthält der Befehl show atm pvc weitere Informationen, aber keine der Informationen ist für diese Funktion relevant.

Die Informationen in diesem Dokument wurden von den Geräten in einer bestimmten Laborumgebung erstellt. Alle in diesem Dokument verwendeten Geräte haben mit einer leeren (Standard-)Konfiguration begonnen. Wenn Ihr Netzwerk in Betrieb ist, stellen Sie sicher, dass Sie die potenziellen Auswirkungen eines Befehls verstehen.

### <span id="page-1-0"></span>Konventionen

Weitere Informationen zu Dokumentkonventionen finden Sie in den [Cisco Technical Tips](//www.cisco.com/en/US/tech/tk801/tk36/technologies_tech_note09186a0080121ac5.shtml) [Conventions](//www.cisco.com/en/US/tech/tk801/tk36/technologies_tech_note09186a0080121ac5.shtml) (Technische Tipps zu Konventionen von Cisco).

### <span id="page-1-1"></span>**Konfigurieren**

#### <span id="page-1-2"></span>Netzwerkdiagramm

In diesem Dokument wird die folgende Netzwerkeinrichtung verwendet:

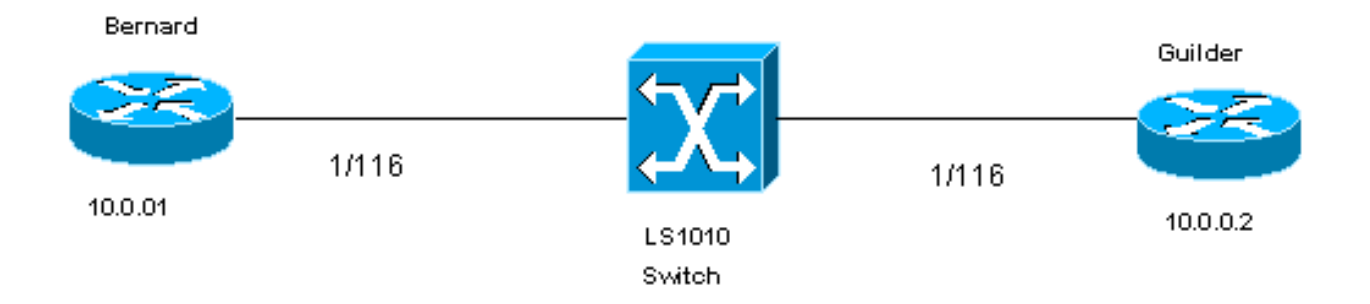

Für dieses Dokument gelten die folgenden Aussagen:

- 1/116 ist der Virtual Path Identifier/Virtual Channel Identifier (VPI/VCI), der der PVC auf beiden Seiten des ATM-Switches zugewiesen ist.
- 1/116 wird vom ATM-Switch auf 1/116 umgeschaltet.
- Die LLC-Kapselung (Logical Link Control) wird für das Konfigurationsbeispiel verwendet. Dies wird mit aal5nap konfiguriert.

#### <span id="page-1-3"></span>**Konfigurationen**

Ohne OAM

Ohne OAM sehen die Router-Konfigurationen auf beiden Seiten des Switches wie die in den folgenden Tabellen dargestellte Ausgabe aus:

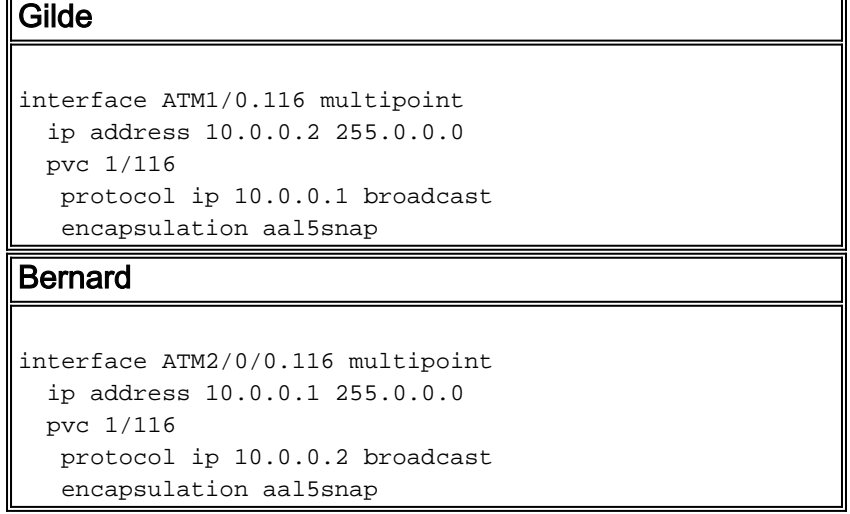

Wenn die PVC-on-Guilder ausfällt, bleibt sie auf Bernard, wie in den folgenden Tabellen gezeigt:

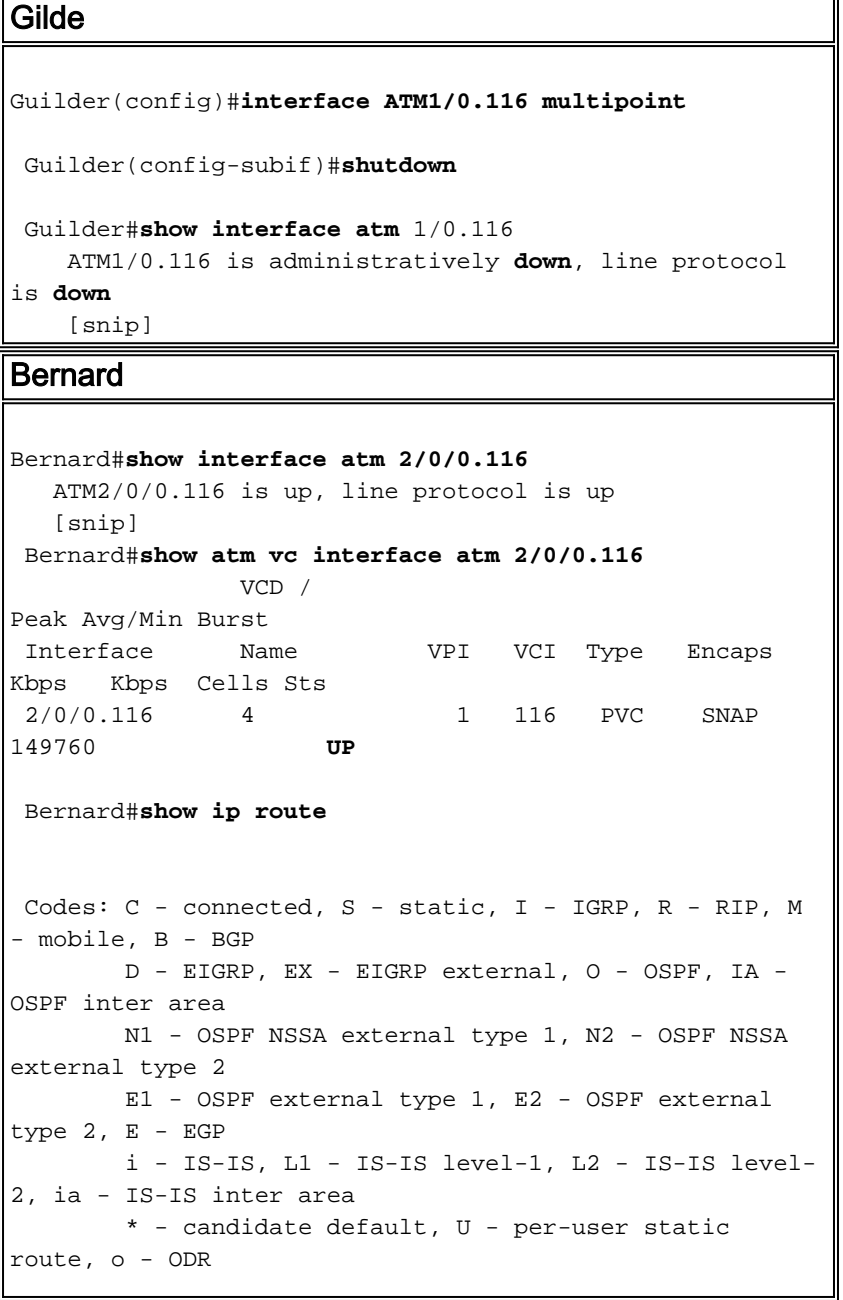

```
 Gateway of last resort is not set
 R 100.0.0.0/8 [120/1] via 10.0.0.2, 00:00:07,
ATM2/0/0.116
 C 10.0.0.0/8 is directly connected, ATM2/0/0.116C
 C 40.0.0.0/8 is directly connected, BVI2
      11.0.0.0/22 is subnetted, 1 subnets
 C 11.200.8.0 is directly connected, Ethernet0/0/0
```
#### Mit OAM

Diese Tabellen zeigen, wie die Routerkonfigurationen bei aktiviertem OAM- und PVC-Management aussehen:

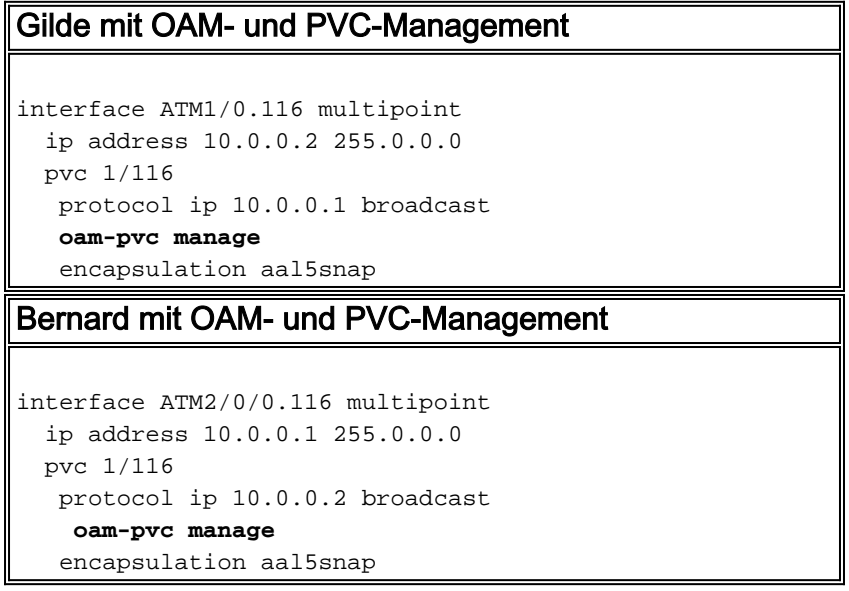

Wenn die PVC auf Guilder herunterfällt, fällt die PVC auf Bernard, wie in den folgenden Tabellen gezeigt:

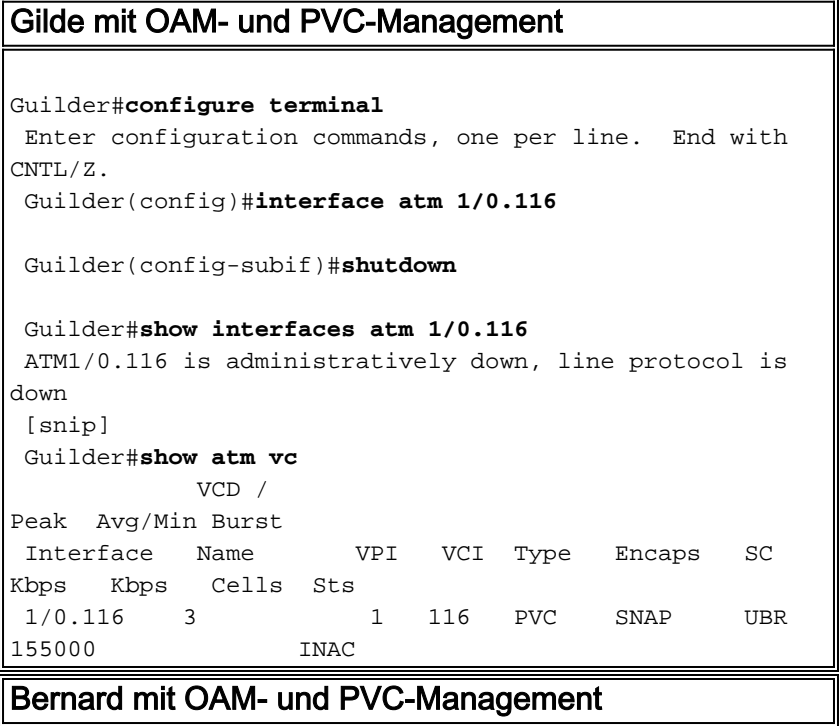

```
Bernard#show atm vc
                VCD /
Peak Avg/Min Burst
 Interface Name VPI VCI Type Encaps
Kbps Kbps Cells Sts
 2/0/0.116 4 1 116 PVC SNAP
155000 DOWN
 Bernard#show ip route
 Codes: C - connected, S - static, I - IGRP, R - RIP, M
- mobile, B - BGP
        D - EIGRP, EX - EIGRP external, O - OSPF, IA -
OSPF inter area
        N1 - OSPF NSSA external type 1, N2 - OSPF NSSA
external type 2
        E1 - OSPF external type 1, E2 - OSPF external
type 2, E - EGP
        i - IS-IS, L1 - IS-IS level-1, L2 - IS-IS level-
2, * - candidate default
        U - per-user static route, o - ODR
        T - traffic engineered route
 Gateway of last resort is not set
 C 40.0.0.0/8 is directly connected, BVI2
      11.0.0.0/22 is subnetted, 1 subnets
 C 11.200.8.0 is directly connected, Ethernet0/0/0
 Bernard#show interfaces atm 2/0/0.116
ATM2/0/0.116 is down, line protocol is down
 [snip]
 Bernard#show atm pvc 1/116
 ATM2/0/0.116: VCD: 4, VPI: 1, VCI: 116
 UBR, PeakRate: 155000
 AAL5-LLC/SNAP, etype:0x0, Flags: 0xC20, VCmode: 0x0
 OAM frequency: 10 second(s), OAM retry frequency: 1
second(s)
 OAM up retry count: 3, OAM down retry count: 5
 OAM Loopback status: OAM Sent
 OAM VC state: Not Verified
 ILMI VC state: Not Managed
 VC is managed by OAM.
 InARP frequency: 15 minutes(s)
 InPkts: 39, OutPkts: 53, InBytes: 3504, OutBytes: 5636
 InPRoc: 36, OutPRoc: 21, Broadcasts: 33
 InFast: 0, OutFast: 0, InAS: 3, OutAS: 0
 OAM cells received: 345
 F5 InEndloop: 194, F5 InSegloop: 0, F5 InAIS: 151, F5
InRDI: 0
 F4 InEndloop: 0, F4 InSegloop: 0, F4 InAIS: 0, F4
InRDI: 0
 OAM cells sent: 477
 F5 OutEndloop: 326, F5 OutSegloop: 0, F5 OutRDI: 151
 F4 OutEndloop: 0, F4 OutSegloop: 0, F4 OutRDI: 0
 OAM cell drops: 0
 Status: DOWN, State: NOT_VERIFIED
```
# <span id="page-4-0"></span>Überprüfen

Für diese Konfiguration ist derzeit kein Überprüfungsverfahren verfügbar.

## <span id="page-5-0"></span>**Fehlerbehebung**

Dieser Abschnitt enthält Informationen zur Fehlerbehebung in Ihrer Konfiguration.

### <span id="page-5-1"></span>Befehle zur Fehlerbehebung

Das [Output Interpreter Tool](https://www.cisco.com/cgi-bin/Support/OutputInterpreter/home.pl) (nur [registrierte](//tools.cisco.com/RPF/register/register.do) Kunden) (OIT) unterstützt bestimmte show-Befehle. Verwenden Sie das OIT, um eine Analyse der Ausgabe des Befehls show anzuzeigen.

Hinweis: Lesen Sie [vor dem](//www.cisco.com/en/US/tech/tk801/tk379/technologies_tech_note09186a008017874c.shtml) Ausgabe von Debug-Befehlen unter [Wichtige Informationen zu](//www.cisco.com/en/US/tech/tk801/tk379/technologies_tech_note09186a008017874c.shtml) [Debug-Befehlen nach](//www.cisco.com/en/US/tech/tk801/tk379/technologies_tech_note09186a008017874c.shtml).

- debug atm oam: Zeigt die OAM-Zellen und allgemeine Informationen über OAM an.
- show interfaces atm: Zeigt Informationen über die ATM-Schnittstelle an.
- show atm pvc: Zeigt alle permanenten virtuellen ATM-Schaltungen (PVCs) und Informationen zum Datenverkehr an. Funktioniert nur in Version 11.3T der Cisco IOS-Software und höher.
- show atm vc: Zeigt alle virtuellen ATM-Schaltungen und Informationen zum Datenverkehr an. Bietet weniger Informationen als show atm pvc, ist jedoch in Softwareversionen vor Version 11.3T der Cisco IOS-Software verfügbar.
- show ip route: Zeigt die IP-Routing-Tabelle an.

Für das OAM- und PVC-Management können Sie auch den Befehl oam retry <count 1> <count 2> <count 3> verwenden:

- <count 1> ist die OAM-Wiederholungszahl, bevor eine VC als aktiv erklärt wird.
- <count 2> ist die Anzahl der OAM-Wiederholungen, bevor eine VC deklariert wird.
- <count 3> ist die Häufigkeit der OAM-erneuten Abfrage.

### <span id="page-5-2"></span>Zusammenfassung

- Bei deaktiviertem OAM:Der Status eines PVC hängt vom Status der entsprechenden physischen Schnittstelle ab. Anschließend werden PVCs unter den Schnittstellen, die heruntergefahren werden oder sich in einem Fehlerstatus befinden, als ausgefallen angezeigt, während PVCs unter einer verbundenen Schnittstelle angezeigt werden.
- Wenn **oam-pvc management** aktiviert ist:Der Status eines PVC hängt vom Empfang von OAM Loopback-Echo-Antworten ab.PVC ist deklariert, wenn:Fünf aufeinander folgende F5- Loopback-Zellen werden nicht mit einem Loopback-Indikator von 1 empfangen.Es werden Zellen für Warnsignale (Alarm Indication Signal, AIS) oder Remote Defect Indicator (RDI) empfangen, die auf einen Ausfall entlang des VC-Pfads hinweisen.
- Mit **oam-pvc <0-600>** konfiguriert ohne das **Schlüsselwort** *verwalten***:**Der Router sendet OAM F5-Loopback-Zellen, deaktiviert jedoch nicht die Subschnittstelle-PVC, wenn sie nicht mit dem Loopback-Indikator 1 empfangen werden. Dies ist ein relevantes Tool für die Fehlerbehebung in einer Live-Netzwerkumgebung.

# <span id="page-5-3"></span>Zugehörige Informationen

- [Optimierung von Betrieb, Administration und Wartung \(OAM\)](//www.cisco.com/en/US/docs/ios/11_1/feature/guide/oam.html?referring_site=bodynav)
- [Technischer Support und Dokumentation Cisco Systems](//www.cisco.com/cisco/web/support/index.html?referring_site=bodynav)